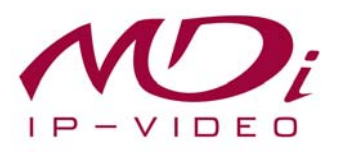

## **Руководство пользователя**

# **MDR-ivs01**

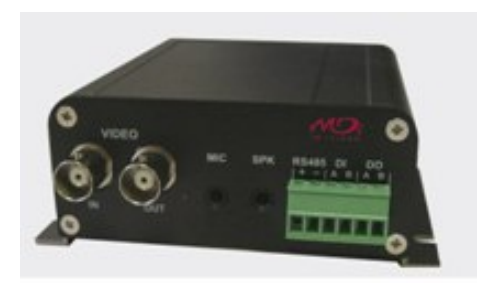

# **Часть 1 (обзор изделия)**

MICRODIGITAL Inc. www.microdigital.co.kr

 **MICRODIGITAL Inc.** 

### Содержание

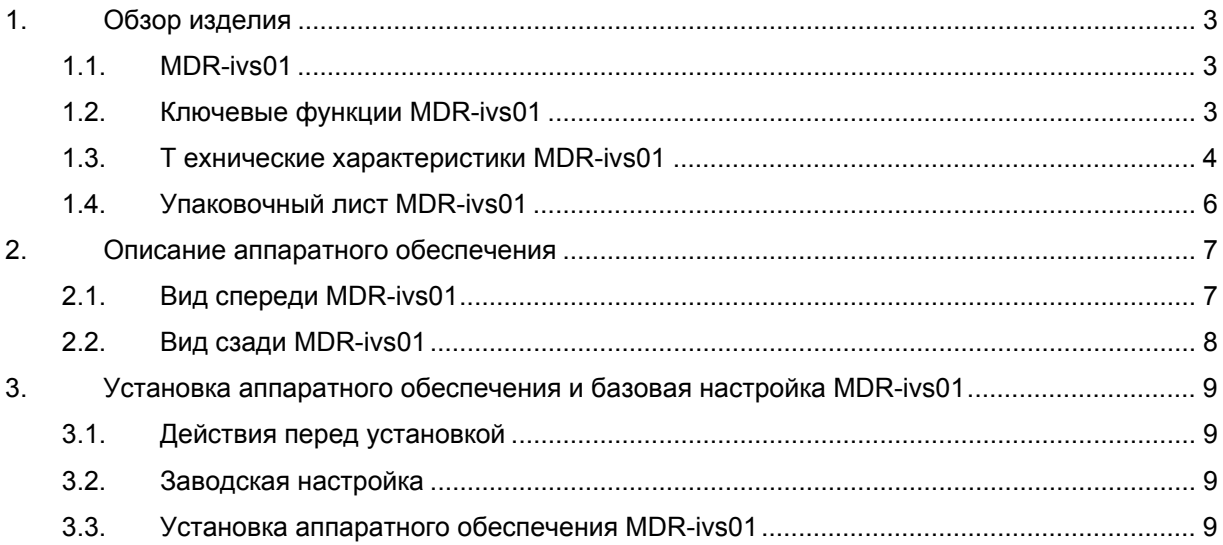

### **1. Обзор изделия**

### **1.1. MDR-ivs01**

Сервер MDR-ivs01 1-канальный сетевой видеосервер, передающий цифровое изображение, захваченное аналоговой CCD камерой через Интернет. Пользователи могут просматривать видеоизображение, находясь в любом месте, в любое время с помощью MS Internet Explorer или Netscape Communicator без применения дополнительного ПО при наличии доступа к Интернету. Сервер MDR-ivs01 высокотехнологичное устройство, относящееся к новому поколению оборудования для охранного наблюдения.

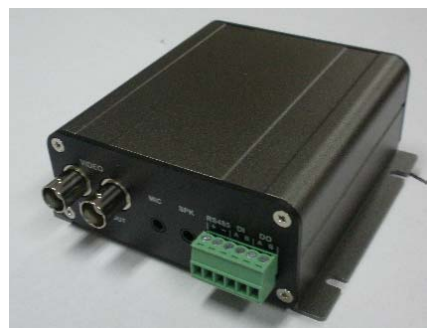

**Рисунок 1. MDR-ivs01** 

#### **1.2. Ключевые функции MDR-ivs01**

- 1. Автономное устройство со встроенным сетевым сервером.
- 2. Максимальная скорость передачи по сети TCP/IP макс. 30 кадров/сек.
- 3. 10M/100M Ethernet с автоматическим распознаванием.
- 4. Эффективная полоса пропускания и управление скоростью передачи (VBR/CBR) при сжатии H.264.
- 5. Встроенная двунаправленная передача звука (1кн вход, 1 кн выход).
- 6. Поддержка пользователей динамического IP на сервере www.ipcctvdns.com.
- 7. Поддержка входа датчика, цифрового вывода.
- 8. Поддержка прозрачного режима.
- 9. Функция кодировки при аутентификации пользователя.
- 10. Функция передачи изображения по FTP, e-mail.
- 11. Поддержка PTZ–устройств.
- 12. Видеовывод 1 канала на аналоговый монитор.

### 1.3. Технические характеристики MDR-ivs01

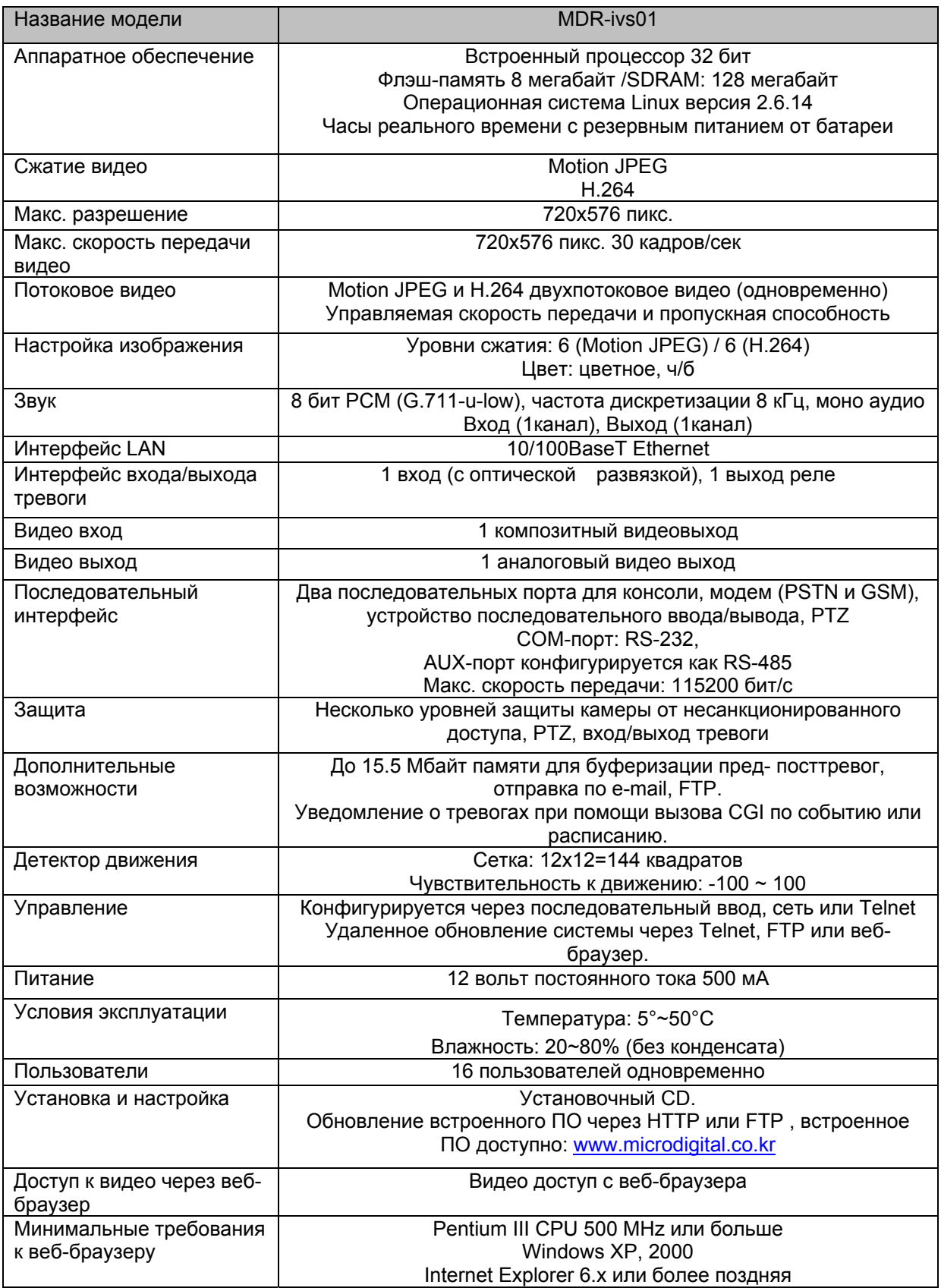

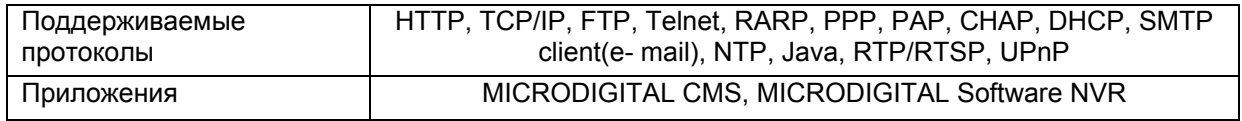

**Таблица 1. Технические характеристики MDR-ivs01** 

### **1.4. Упаковочный лист MDR-ivs01**

В комплект MDR-ivs01входят части, перечисленные ниже.

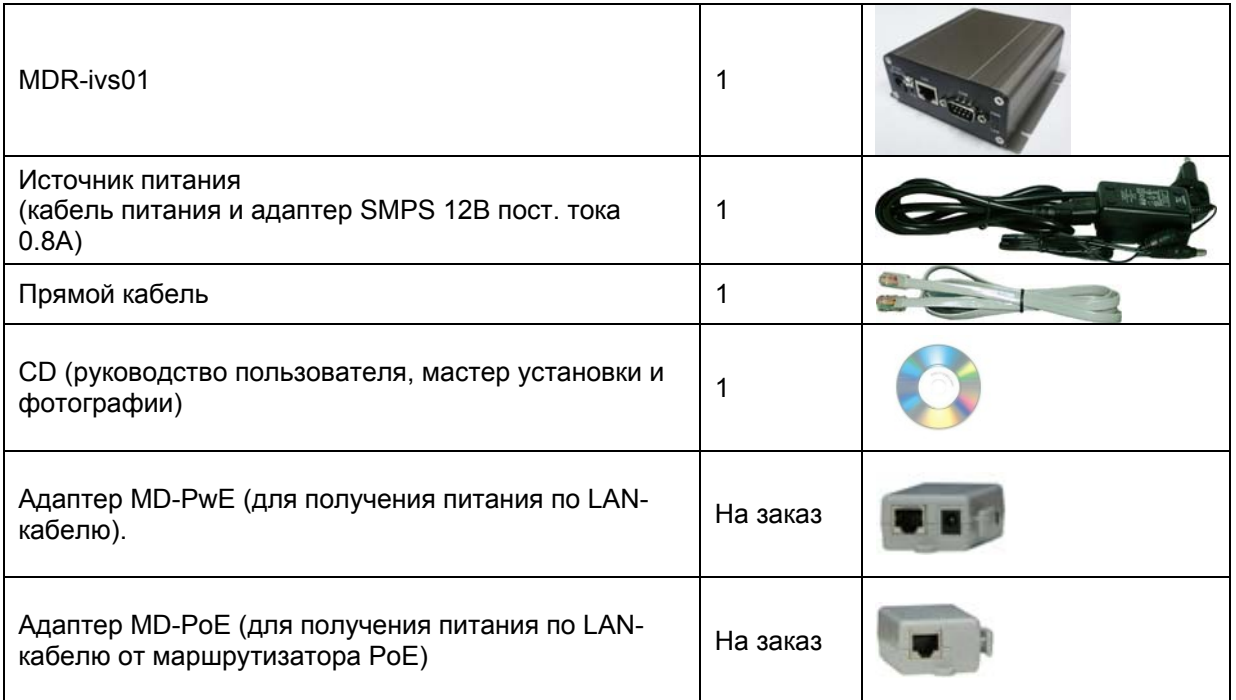

### **Таблица 1. Упаковочный лист MDR-ivs01**

 *Проверьте наличие всех частей <sup>в</sup> упаковке. <sup>В</sup> случае обнаружения некомплекта обратитесь к местному дистрибутору.* 

### 2. Описание аппаратного обеспечения

### 2.1. Вид спереди MDR-ivs01

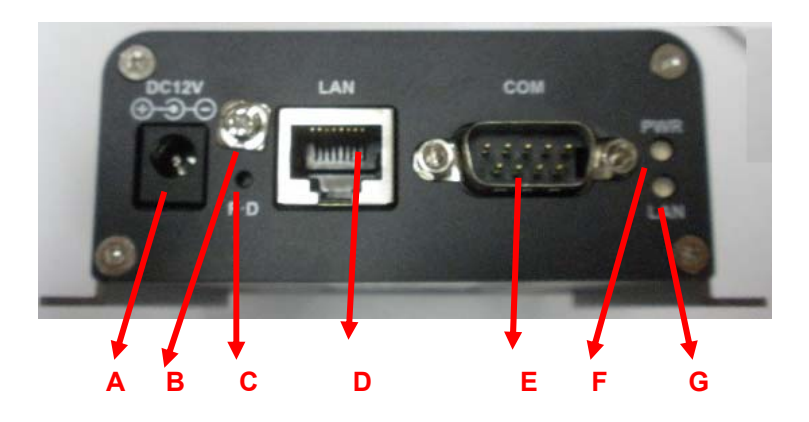

Рисунок 2. Вид спереди MDR-ivs01

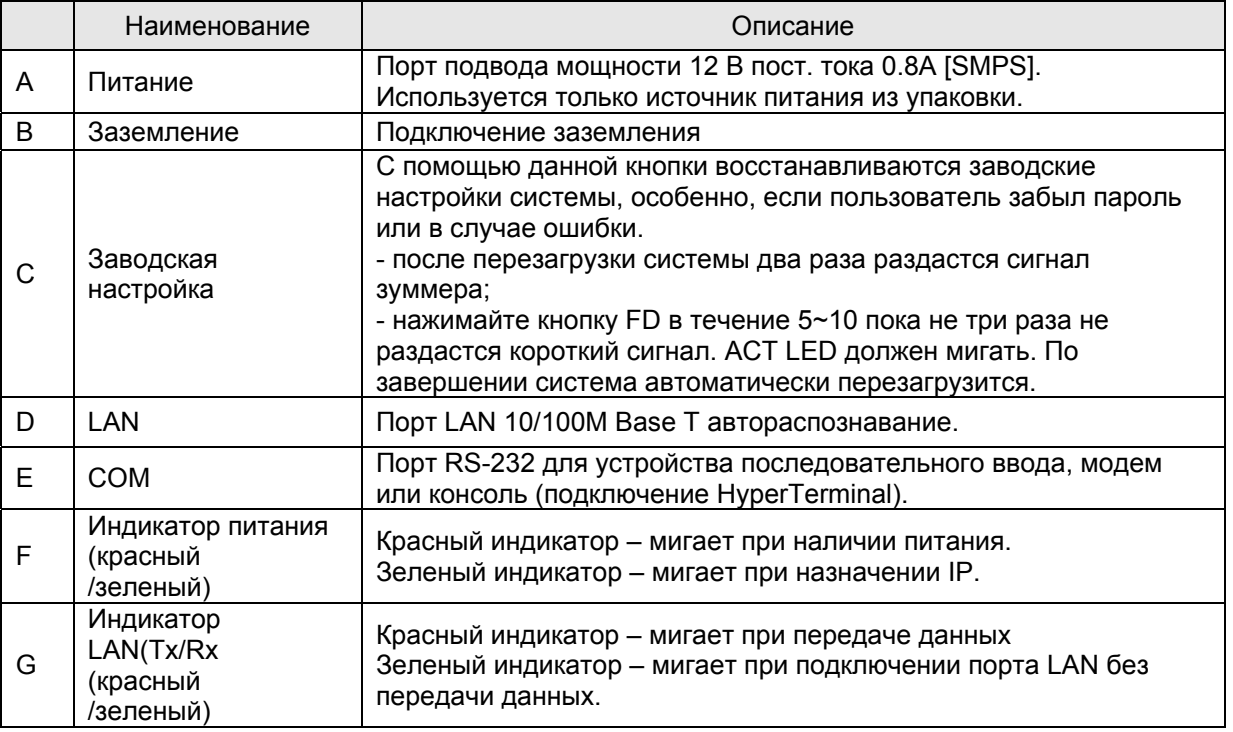

### Таблица 2. Вид спереди MDR-ivs01

### **2.2. Вид сзади MDR-ivs01**

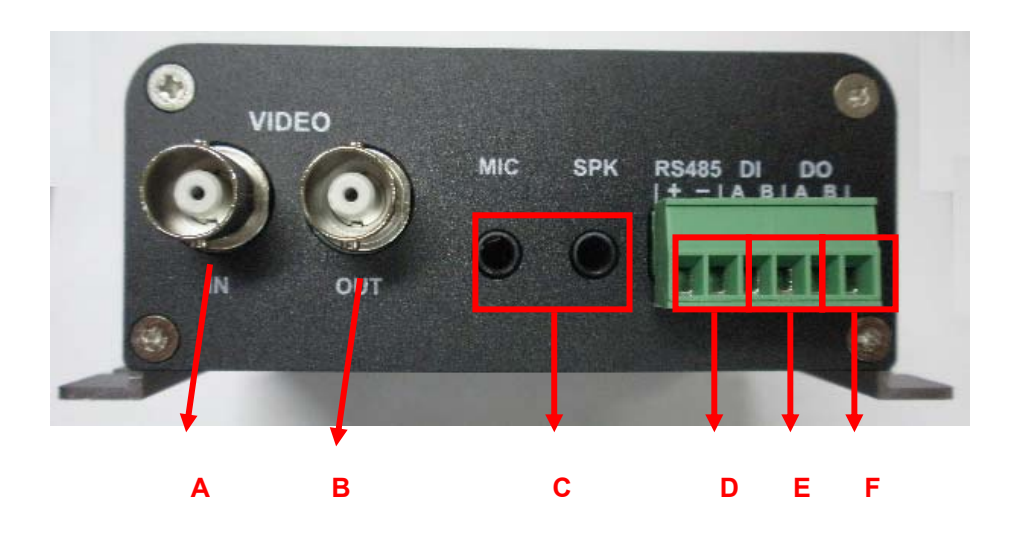

### **Рисунок 3. Вид сзади MDR-ivs01**

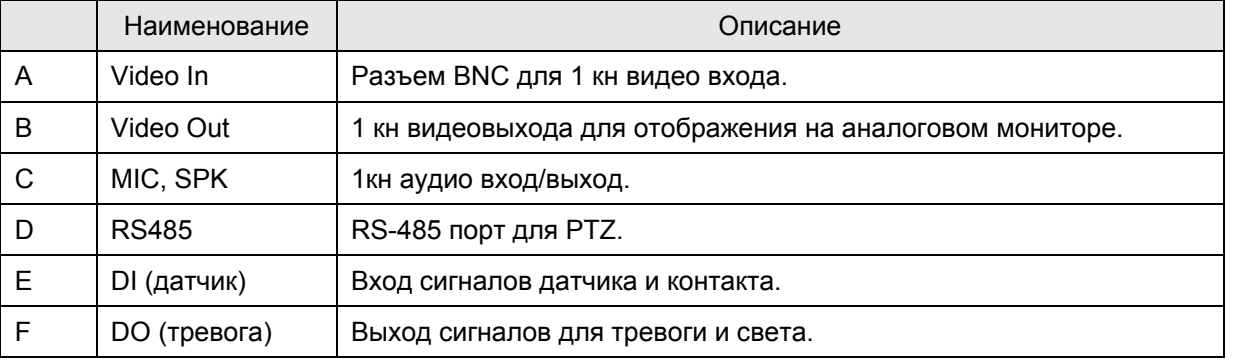

#### **Таблица 3. Описание вида сзади MDR-ivs01**

### **3. Установка аппаратного обеспечения и базовая настройка MDR-ivs01**

### **3.1. Действия перед установкой**

- 1. Ознакомьтесь с руководством пользователя.
- 2. Проверьте стабильность источника питания.

### **3.2. Заводская настройка**

В таблице ниже приведены заводские настройки. Используйте таблицу при изменении значений меню управления.

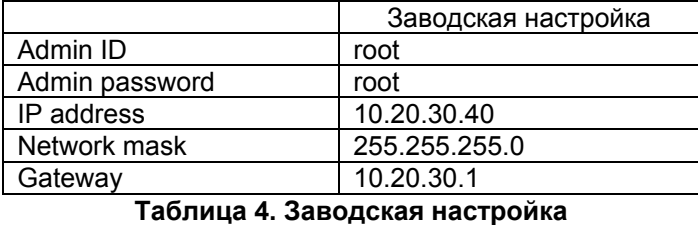

 *По умолчанию Admin ID <sup>и</sup> пароль вводятся <sup>в</sup> нижнем регистре. Пароль можно изменить <sup>и</sup> вводить прописными буквами.* 

### **3.3. Установка аппаратного обеспечения MDR-ivs01**

Ниже описаны действия по установке MDR-ivs01.

- 1. Установите CCTV камеры в нужном положении.
- 2. Соедините с помощью кабеля BNC видеовыходы CCTV камер и видеовходы MDR-ivs01.
- 3. Подключите кабель LAN к MDR-ivs01.
- 4. Подключите кабель питания к MDR-ivs01.

Затем выполняйте действия, перечисленные ниже.

- 5. Конфигурация сети с помощью MD-installer.
- 6. Конфигурация камеры с помощью MD-installer или меню управления.
- 7. Конфигурация служб с помощью MD-installer или меню управления.

 *Информация <sup>о</sup> назначении IP содержится <sup>в</sup> главе 2. "Конфигурация сети" во 2 части руководства пользователя.*